# CLIFT INNOVATIONS WAC-07

# Wireless Annunciator Controller Technical Reference Manual

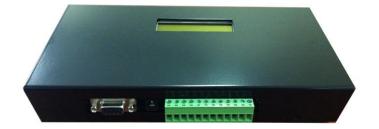

# **CONTENTS**

| INTRODUCTION                    | 4                            |
|---------------------------------|------------------------------|
| CONNECTORS                      | 5                            |
| Power Connector                 | 5                            |
| Ground and DC-input connections | 5                            |
| Antenna connector               | 6                            |
| Serial Maintenance / Craft Port | 6                            |
| RS485 output                    | 6                            |
| Hardwired Clear input           | 6                            |
| Relays 1 & 2                    | 7                            |
| Hardwired POCSAG data input     | 7                            |
| CONTROLS & DISPLAYS             | 8                            |
| LCD display                     | 8                            |
| Piezo buzzer                    | Error! Bookmark not defined. |
| POCSAG paging data Input        | 8                            |
| Pager message formats           | 9                            |
| CAP codes (RIC)                 | 9                            |
| Message parameters              | 9                            |
| Priority                        | 9                            |
| Auto Cancel                     | 10                           |
| Night / Day volume              | 10                           |
| Client Code                     | 10                           |
| Zone                            | 10                           |
| Display text                    | 10                           |
| BestLite LED Display Control    | 11                           |
| Message selection               | 11                           |
| Sounds                          | 11                           |
| Display types                   | 12                           |
| Relay Outputs                   | 12                           |
| CALL                            | 12                           |
| EMERGENCY                       | 12                           |
| WATCHDOG                        | 13                           |
| CADENCE                         | 12                           |

| CONSOLE MENU                           | 14                           |
|----------------------------------------|------------------------------|
| 1. Global Cap Code                     | 14                           |
| 2. Watchdog Cap Code                   | 14                           |
| 3. Display Settings                    | 15                           |
| 4. Priority colours, modes, and sounds | 16                           |
| 5. Timing Settings                     | 17                           |
| 6. Relay Settings                      | 17                           |
| 7. Protocol Settings                   | 18                           |
| 8. Default Settings                    | 18                           |
| 9. Upload Firmware                     | 18                           |
| 0. Exit                                | 20                           |
| FRONT-PANEL SETUP                      | 21                           |
| Select Sounds                          | 21                           |
| Colours & Modes                        | 21                           |
| Relay Functions                        | 21                           |
| Display Timing                         | 22                           |
| CAP Codes                              | Error! Bookmark not defined. |
| Priority Filters                       | 22                           |
| Display Test                           | 22                           |
| Radio Polarity                         | 22                           |
| Protocol                               | 23                           |
| Default settings                       | 23                           |
| Display type                           | 24                           |
| APPENDIX                               | 25                           |
| PROTOCOL FORMATS                       | 25                           |
| Input format Plain text                | 25                           |

#### INTRODUCTION

This document is to assist with the installation and configuration of the CLIFT WAC-07 (Wireless Alert Controller) modules.

The WAC-07 is a radio or hard-wired controller for CLIFT BestLite displays.

WAC-07 stores the annunciator messages internally, and provides a variety of means for refreshing the messages on the displays.

WAC-07 operates with either addressable or non-addressable BestLite panels.

Multiple formats and configuration options are available, making WAC-07 flexible enough for a wide range of applications.

Order Codes: Off air with on board receiver: WAC-07-01

Hard wired pocsag data: WAC-07-02

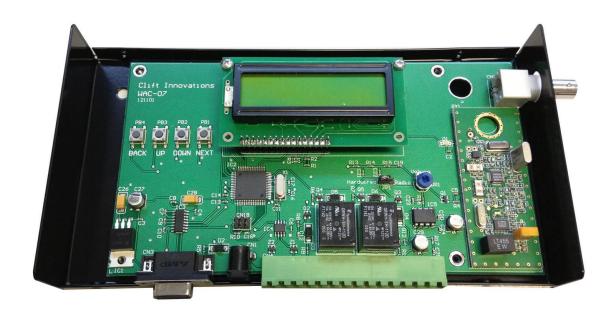

**WAC-07 INTERNAL VIEW** 

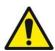

# **IMPORTANT CONSIDERATIONS**

- 1. Do not allow moisture or foreign items to enter the WAC07 housing.
- 2. Beware of static discharge which may occur when touching PCB components.

#### INTERNAL COMPONENTS

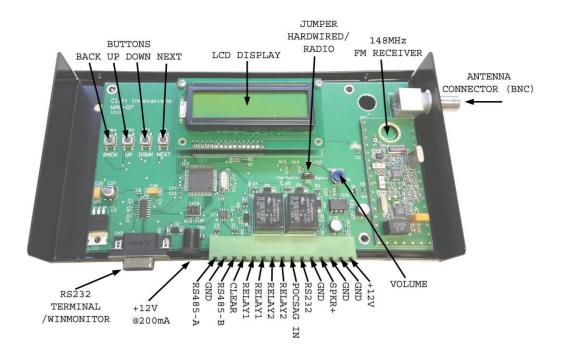

# **CONNECTORS**

#### **Power Connector**

The power connector is a DC jack with a 2.1mm pin. The power requirements are 12V @ 200mA. The centre pin is positive. Beware that plugs designed for 2.5mm pins, will work intermittently.

A suitable plug-pack is supplied with each unit.

Each display should be powered by it's own nearby power supply.

# **Ground and DC-input connections**

These are physically connected in parallel with the DC jack, and are provided as a power supply connection if an alternate DC source is used.

If these terminals are used to power accessories, the maximum current between these connections and the DC jack should not exceed 4A.

The standard DC plug-pack provided with the unit will not provide more than its rated current.

#### Antenna connector

If the internal paging receiver is fitted, this is a 50-ohm BNC connector, for receiving 148MHz FM transmissions. It must be cabled to an appropriate antenna with correct orientation.

A quarter wave antenna is provided with this model.

- Do NOT wire this directly to a paging transmitter.
- Do NOT install the receiving antenna within 2 meters of the transmitter's antenna.

#### Serial Maintenance / Craft Port DB9

The RS-232 interface may be used to configure the WAC-07 using a terminal program such as HyperTerminal or Hercules (preferred). It can also be used to display & monitor diagnostic information, or to upload new WAC-07 operating firmware. This port also has alternative modes which can be selected in the terminal.

Details on specific DB9 functions are described below in the section 'Console menu'

The port is configured as standard DCE, for connection with a PC's COM ports.

#### RS485 output

This is the preferred interface to the BestLite LED display panels.

Each run of cable between devices use a **single twisted pair** for A & B only, and must be terminated in a 120-ohm resistor at the end of the run length. Tee-off branches, or star-topologies can only be attempted with additional hardware data repeaters.

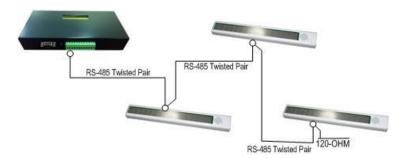

Multi-Drop RS-485 cabling and 120-ohm termination

#### RS232 output

This is an alternative method of connecting a single Bestlite display, or other display which may not support RS485. Maximum run length from this output is 20M.

#### Hardwired Clear input

This is used where display messages must be purged with a manual or external contact closure. The clear input is a momentary closure to GND.

When the input is asserted, all messages which have been displayed at least once will be deleted.

Messages which have not yet displayed due to higher priority events will be retained.

#### Relays 1 & 2

These utility relays are available to interface accessories to the WAC-07.

They may be configured to actuate on fault and alarm events - with a pulse or other cadence.

The relays are rated at 1A for low voltage operation (max. 50VDC).

Details on specific relay operations are explained in the section 'Relay outputs' below.

#### Hardwired data input (terminal 9)

This input can accept hard wired POCSAG data at 0:5V levels. It may be used as an alternative to the radio receiver. An onboard jumper selects between this input, and the radio receiver. It may also be used to receive serial 1200baud data at RS232 levels from a number of devices. Details on specific modes are explain below in the section 'Console menu'.

#### Speaker output

A local 8 ohm speaker may be connected between this terminal and ground. This audio output sounds all tones applicable to display #1. This output is useful if an alternative display is used, or if a non-addressable Bestlite display is used. Volume for this output is controlled by an on-board trim pot.

#### Volume control

This adjusts the volume of the speaker output provided on the terminal block only. It does not affect the volume of the tones generated by the addressable Bestlite displays.

#### Hardwired / Radio Jumper setting

This jumper must be positioned correctly depending on if the radio receiver is used, or if the hardwired input is used. Some earlier models (pre-121101) do not have this jumper. In this case, the hardwired input may not be used if the receiver is present.

#### **CONTROLS & DISPLAYS**

The buttons BACK, UP, DOWN, NEXT, are used when configuring the device using the LCD display. The device cannot be fully configured using this method, and the serial port is preferred.

#### LCD display

During operation, the LCD display will rotate through the operating status of the device, showing device version, capacity used, etc... It is also used when configuring the device via the pushbuttons.

Information shown on the display:

- Firmware version
- DB9 serial port mode, Console / Winmonitor / Sedco / Austco
- Input mode (terminal 9), POCSAG / Hardwired / Paging / Austco
- %Ram used
- Number of messages (1 includes fallback message)
- Highest alert priority, Diagnostic / Call / Wet area / Staff assist / Emergency

# POCSAG paging data Input

(Post Office Code Standardization Advisory Group)

POCSAG input can be via the on-board radio receiver, or hardwired via terminal 9.

The input has three polarity options.

- Normal (default),
- Inverted
- Auto.

The default 'Normal' operates with the optional onboard receiver.

If the *external* POCSAG data input is used, the polarity may need to be inverted depending on the source device generating the POCSAG data.

If the polarity of the POCSAG data cannot be determined, the 'Auto' option can be used to auto-detect.

Note that auto polarity cap codes 52088 through 52095 cannot be used.

The input has two baud rate options.

- 512bps (default)
- 1200bps

#### Pager message formats

Messages sent to the WAC-07 have one of the following purposes:

- None if the CAP code is not recognized.
- Add a new message to the message stack.
- Remove a message from the message stack.
- Reset remove ALL messages from the stack.
- Mute silence an existing message.
- · Watchdog clear the watchdog timer only.

#### CAP codes (RIC)

Received POCSAG messages must be sent to one of the following CAP codes.

- Global CAP code (default 0123464), message will affect ALL 16 displays.
- Watchdog CAP code (default 0123456), message will ONLY reset the watchdog.
- 321408, message will be 'Emergency' level, if plain format is used, affects all displays.
- 321416, message will be 'Assist' level if plain format is used, affects all displays.
- 321424, message will be 'Wet area' level if plain format is used, affects all displays.
- 1 of 4 CAP codes configured for any of the 16 displays (64 CAP codes total).

#### Message parameters

The WAC-07 determines, or assumes certain message parameters, dependent on the input format used.

- Priority.
- Auto cancel option.
- Night / Day volume.
- Client Code.
- Zone.
- Display text.

#### **Priority**

There are 6 possible message priorities:

- Emergency (highest).
- Assist.
- Wet Area.
- Call
- Diagnostic (also referred to as Nurse present).
- System.
- Fallback (also referred to as Idle).

Each priority level has independent options for display colour, display mode, and cadence.

Higher priority messages are always displayed before lower priority messages, with the exception of System messages, which will be included in any display rotation.

Currently the only system message is the internally generated "System Down" which occurs during a fault.

The fallback priority displays a message, when no other messages are pending.

#### Auto Cancel

With some input formats, it is not possible to cancel a message by means of a POCSAG transmission. In these cases messages must time out automatically.

#### Night / Day volume

This parameter informs the device if lower volume cadences should be used. It does not affect Emergency priority messages, which will always sound full volume alerts.

#### Client Code

This is a number used for identification purposes.

#### Zone

This is a number used for identification purposes.

# Display text

This is the text shown on the display panel.

In some formats, this is also used for identification, and may have some processing applied before being displayed (for example, the Smart Link format removes the [] characters before displaying the message).

# BestLite LED Display Control

#### Message selection

Each display panel cycles through all messages of the highest available priority.

If a new message of equal or higher priority is received, the display will jump immediately to this new message.

If the current display message is cancelled, the panel will refresh immediately with the next message of the highest available priority.

#### Sounds

Each display message is associated with a tone.

There are a total of 13 alert tones available, and 4 types of presentation pattern.

- Silence (silence).
- Single a sound which sounds only once.
- Periodic a sound that repeats over a specific period of time.
- Repeating an ongoing sound, such as repetitive beeping.

There is a "Repeat all/cycle" option, which allows single tones to be repeated, each time the display updates.

By default, a tone will only sound once, the first time a new message is displayed.

A 'Periodic' cadence is one which is required to repeat after a specific period, there is currently only one recurring cadence, which sounds a dingdong every 30 seconds. Periodic cadences re-sound and re-start the interval every time a new message is displayed for the first time.

The tone cadences available are:

Silence silence. 2 Beeps single. 8 Beeps repeating. 8 Slow beeps single. Beeping repeating. Ding Dong single. Ding repeating. Ding Dong repeating. Dong Dong single. Ding Ding Ding single. 2 Beeps repeating. 3 Beeps repeating. Ding Dong periodic 30sec.

#### Display types

#### Addressable

When using addressable BestLite displays, the panels should be configured in the addresses range 1-16. Panels must NOT be left at the default address of 00.

Multiple displays can share the same address, providing identical operation of all the like-addressed panels.

WAC-07 will use separate CAP code and priority filter settings for each of the 16 unique addresses.

#### Non-Addressable

Multiple non-addressable BestLite panels can be used, however the WAC-07 does not have control over the individual displays. Only the settings for Address 01 apply.

Non-addressable displays cannot generate tones. Relays may be used in this mode to activate external audible alerts. Also, the speaker output on the WAC-07 terminal block may be connected to a speaker to sound alerts for display address 01.

# Relay Outputs

Possible relay operating modes are:

#### CALL

The relay will activate for the duration of the highest priority in the message stack . Message priority: <u>CALL</u> or higher .

The relay will not activate for diagnostic level messages (lower priority than 'call')

If the relay is configured to <u>pulse</u>, it will trigger when the highest priority in the message stack *transitions* to 'Call' or higher.

The relay will <u>not generate a pulse for every message received</u>, unless each message is cancelled before the next occurs.

#### **EMERGENCY**

Identical function to mode 'Call'.

The alert trigger level is EMERGENCY.

#### WATCHDOG

The relay will activate, for the duration of an error condition caused by no traffic being received for longer than the watchdog period. If the relay is configured to pulse, it will pulse once when this condition occurs. The pulse duration is 1-sec.

By default, the watchdog is <u>disabled</u>. The watchdog may be used to detect system failure... timing out if no messages are received within a configurable period of time.

If the watchdog times out, "System down" will be shown on all the displays. It will be cleared when a new message is received.

Messages to the watchdog CAP code (default -0123456), will clear only the watchdog, and not show on any of the display panels. Systems required to specifically produce a transmission to clear a watchdog should use this CAP code over any other method.

#### **CADENCE**

There are four relay cadence' available:

Silence - nothing

• 1 beep - single (to generate this, select cadence option 'DingDong')

2 beeps - single Beeping - repeating

This feature is intended to generate sounds when non-addressable displays are used.

The relay will generate closures - regardless of which type of display is used. However, when addressable displays are used, the relays will only trigger on events sent to display panel address 01.

# **CONSOLE MENU**

The console menu is the easiest way to setup and configure the WAC-07.

Connect a serial craft terminal configured for 38400,n,8,1 and press the space bar.

The main menu will appear:

```
1. Global CAP Code 123464
2. Watchdog CAP Code
                      123456
3. Display Settings
4. Priority colours, modes, and sounds.
5. Timing Settings
6. Relay Settings
7. Protocol Settings
8. Default Settings
9. Upload Firmware
10. Display test
11. Select debug output
12. DB9 Serial port mode
13. Pocsag settings
14. Hard wired input Settings
15. Terminal-9 input type : POCSAG data
0. Exit
```

\*\*\*\*\* WAC-07 V4.8.0 Main Menu \*\*\*\*\*

If an option is not selected for 30sec, the menu will exit automatically.

# 1. Global Cap Code

Select this option to change the global CAP code. Messages sent to this CAP code will be sent to all 16 display addresses. The default for this setting is 123464.

# 2. Watchdog Cap Code

Select this option to change the watchdog CAP code. Messages sent to this CAP code will only reset the watchdog timer, and will not show on the displays. The default for this setting is 123456.

#### 3. Display Settings

Select this option to configure the type of display, display CAP codes, and priority filters. The following submenu will appear:

```
***** Display Menu *****
```

- 1. Display type ADDRESSABLE
- 2. Cap Codes
- 3. Priority Filters
- 4. Fallback message "\* \* \* \* \* \*"

Option 1 toggles the display type between addressable and non-addressable.

Option 2 shows the following sub-menu:

| DISPLAY#                | CAPCODE-1 | CAPCODE-2 | CAPCODE-3 | CAPCODE-4 |  |  |
|-------------------------|-----------|-----------|-----------|-----------|--|--|
| 1                       | 0         | 0         | 0         | 0         |  |  |
| 2                       | 0         | 0         | 0         | 0         |  |  |
|                         | ::        | ::        | ::        | ::        |  |  |
| 15                      | 0         | 0         | 0         | 0         |  |  |
| 16                      | 0         | 0         | 0         | 0         |  |  |
| Select display (1-16) > |           |           |           |           |  |  |

To modify a CAP code for a particular display, enter the display address number (1-16), then select a CAP code 1-4, and enter a new value between 0 and 2097151. 0 means disabled.

Option 3 shows the following sub menu:

| DISPLAY# 1.SYSTEM |     | AY# 1.SYSTEM 2.DIAGNOSTIC 3.CALL |     | 4.WET AREA | 5.ASSIST | 6.EMERGENCY |
|-------------------|-----|----------------------------------|-----|------------|----------|-------------|
| 1                 | YES | YES                              | YES | YES        | YES      | YES         |
| 2                 | YES | YES                              | YES | YES        | YES      | YES         |
| ::                | ::  | ::                               | ::  | ::         | ::       | ::          |
| 15                | YES | YES                              | YES | YES        | YES      | YES         |
| 16                | YES | YES                              | YES | YES        | YES      | YES         |

Select display (1-16) >

To enable or disable a priority for a certain display address, select the display address 1-16, then a priority 1-5, the filters will toggle between **YES/NO**.

**Note:** These settings may be used to prevent certain messages (such as the system message "SYSTEM DOWN") from showing on displays which are visible to the public.

Option 4 edits the default fallback message.

#### 4. Priority colours, modes, and sounds

Select this option to configure the colours, display modes, and sounds for different priorities. The following sub menu will appear:

```
****** Priority Options ******
1. Colours
2. Modes (scroll/static)
3. Sounds
>
```

Select option 1 to modify colours. The following sub menu will appear:

```
***** Priority Colours *****
```

```
1. Fallback GREEN
2. System RED
3. Diagnostic AMBER
4. Call AMBER
5. Wet Area AMBER
6. Assist FLASH AMBER
7. Emergency RED
```

Select >

Choose a Priority, and then select a colour (1-7).

Select option 2 to modify display modes, the following sub menu will appear:

```
****** Priority Display Modes ******

1. Fallback SCROLL

2. System STATIC

3. Diagnostic STATIC

4. Call STATIC

5. Wet Area STATIC

6. Assist STATIC

7. Emergency STATIC

Select >

Choose a priority to toggle between STATIC and SCROLL.
```

one control of the second control of the control of the control of

Select option 3 to modify sounds. The following sub menu will appear:

```
****** Priority Sounds *****

1. Fallback SILENCE

2. System SILENCE

3. Diagnostic DINGDONG

4. Call 2BEEPS

5. Wet Area 2BEEPS

6. Assist 8SLOWBEEPS

7. Emergency BEEPING_REP

8. Repeat sound every display cycle? NO
Select >
Choose a priority and then select from one of the available sounds.
```

See the section on 'Display control' for a description of option 8.

#### 5. Timing Settings

Select this option to modify timing settings in the WAC-07.

The following sub menu will appear:

```
****** Timing Settings ******

1. Display cycle 5sec

2. Auto cancel 60sec

3. Maximum life 240min

4. Watchdog 0min (disabled)
Select >
```

Choose the setting to modify, and enter a new value.

A short description of the setting will appear.

#### 6. Relay Settings

Select this option to configure the relays, the following sub menu will appear:

```
****** Relay Settings *****

1. Relay 1 mode Watchdog

2. Relay 1 polarity Normally Open

3. Relay 1 action Steady

4. Relay 2 mode Emergency

5. Relay 2 polarity Normally Open

6. Relay 2 action Steady

Relay 1 will close for the duration of a watchdog timeout.

Relay 2 will close for the duration of emergency alert level.

Select >
```

The available settings are shown, along with a text description of the relays behaviour. Note that when the cadence mode is selected, the Steady/Pulse option is not available.

#### 7. Protocol Settings

Select this option if you wish to enable or disable any of the available input formats.

The following sub menu will appear:

```
***** Input formats *****
1. Adteck
                             YES
2. Smart Caller Plain text
                             YES
3. Smart Caller alt1 %{type} YES
4. Smart Caller alt2 %9
                             YES
5. Smart Caller standard
                             YES
6. Smart Link
                             YES
7. Smart Link type A
                             YES
8. Smart Link type B
                             YES
9. Smart Link type C
                             YES
Select >
```

Selecting a format will toggle YES/NO

#### 8. Default Settings

This option will default all settings in the WAC-07. There are default options available to suit Smart Caller and Smart Link installations. Beware that this will erase all display cap codes to 0 (disabled).

# 9. Upload Firmware

The WAC-07 is able to load new firmware via the console interface.

Do not attempt to use HyperTerminal for this action.

It is recommended to use a terminal program called Hercules.

Using Hercules, Press Z (upper case), then right click the background and choose 'Send File', select the .hex file supplied. The loader will report progress as the part programs, you will occasionally see 'Retry' messages this is normal.

If for some reason the upload fails, you will be prompted again to press Z and send the hex file. If the load fails, and the device ends up in a state where you are unable to enter the console menu, the following procedure can be used to activate the boot loader.

- 1. Configure the terminal for 9600 baud (not 38400).
- 2. Remove power from the unit.
- 3. Hold space on the terminal, while powering the unit.

You will see a prompt and be able to upload the .hex file.

The upload will take longer due to the lower data rate of 9600.

Don't forget to change the bit-rate back to 38400 after the load is successful.

#### 10. Display test

This option will send a continuous test sequence to all displays. It is designed to test the displays power supply under load, and communication reliability. It may also be used to identify the address setting on each display.

#### 11. Select debug output

After exiting the main menu (option 0). The serial port will output diagnostic information. By default, this only includes complete POCSAG messages received by the WAC-07. Other options may be enabled, but their output is not intended to be meaningful to installers. Installers who seek technical support may be requested to enable these options and capture their output. These settings are not saved, and always default on reset.

#### 12. DB9 Serial port mode

```
***** DB9 Serial port mode *****
```

- 1. Reset with COM port in Winmonitor mode
- 2. Reset with COM port in Sedco mode
- 3. Reset with COM port in Austco mode

#### 1. Winmonitor mode.

This allows the WAC07 it to be connected directly to a PC running Smart Caller Winmonitor software. In this situation the WAC-07 replaces a POCSAG paging encoder, removing the need for any kind of radio link, and also removing delays associated with POCSAG encoding/decoding. The baud rate of this interface is 1200bps.

As well as receive paging messages directly, the WAC-07 is also able to respond to polling activity from Winmonitor, and generate a fault condition "SYSTEM DOWN" message if polling fails.

#### 2. Sedco mode.

This allows the serial port to be connected directly to a Sedco hardwired input module. The baud rate of this interface is 9600bps.

#### 3. Austco mode.

This allows the serial port to receive display data from an Austro head end. The baud rate of this interface is 1200bps.

Once in an alternative mode, the console menu cannot be accessed until console mode is reselected. To do this, connect a terminal program to the WAC-07 at 1200 or 9600 baud. Send the text string **WAC07MENU**, you will see a short response message, instructing you to re-connect at 38400 baud and access the console menu. The current mode of the serial port is shown on the LCD display.

#### 13. Pocsag settings

This modifies the POCSAG polarity settings as described above under 'Pocsag paging data input'.

# 14. Hard wired input settings

This option configures hard wired inputs, when the WAC07 is used with the Clift Innovations hard wired 16 way input board. For each input there are 3 options available.

- 1. Change priority Select from Diagnostic to Emergency.
- 2. Edit message Enter the text message that will be shown on the display.
- 3. Enable/Disable displays Enable or disable this input on specific Bestlite addresses.

#### 0. Exit

Exit the menu and continue normal operation.

# FRONT-PANEL SETUP

If a serial craft terminal is not available, you may configure the WAC-07 using the buttons and LCD. \

It is not possible to enter the LCD menu while the console menu is active, and vice versa.

Press any button to enter the LCD menu, the options are:

Select Sounds
Colours & Modes
Relay Functions
Display Timing
Cap Codes
Priority Filters
Display Test
Radio Polarity
Protocol
Default Settings
Display Type

Press BACK to exit the menu, or UP and DOWN to rotate through menu items, and NEXT to select.

The menu will exit if no buttons are pressed for 30 seconds,.

#### Select Sounds

BACK to exit.

UP and DOWN rotate through priorities, and Repeat All/Cycle option.

**NEXT** rotates through available cadences, or toggles **Repeat All/Cycle** option.

# Colours & Modes

BACK to exit.

UP and DOWN rotate through priorities and colour/mode.

**NEXT** rotates through available colours, or toggles display mode SCROLL/STATIC.

#### Relay Functions

BACK to exit.

**UP** and **DOWN** rotate through relay parameters.

**NEXT** rotate through modes, toggles polarity, or toggles PULSE/STEADY.

#### **Display Timing**

BACK to exit.

**NEXT** to select timing parameter.

UP and DOWN to modify a timing parameter.

#### Cap Codes

BACK to exit.

UP and DOWN select the CAP code to be modified.

**NEXT** to begin editing the CAP code.

While editing the CAP code, a flashing cursor will be displayed.

**NEXT** select which digit to modify.

UP and DOWN modify the selected digit.

BACK finished, save modified CAP code.

# **Priority Filters**

BACK to exit.

UP and DOWN select which display address.

**NEXT** begin editing the filter settings for the selected display.

When selecting a display, (All enabled) will be shown if none of the priorities have been disabled on this display. When editing filter settings, button controls are:

UP and DOWN select the priority level to edit.

NEXT toggle selected priority YES/NO (yes means display WILL show this priority).

BACK finished.

#### Display Test

This sends the same display test sequence as described in console setup.

#### Radio Polarity

BACK to exit.

UP or DOWN or NEXT to rotate polarity options of NORMAL, INVERTED, AUTO.

See the section above titled "Pocsag input" for a description of polarity options.

# Protocol

BACK to exit.

UP and DOWN to select which protocol to enable/disable.

NEXT to toggle protocol YES/NO (yes means the device WILL respond to this protocol).

# Default settings

BACK to exit

UP and DOWN to select which default set to use.

**NEXT** (twice) to default settings.

# Display type

BACK to exit.

UP, DOWN, NEXT to toggle display type from ADDRESSABLE / NON-ADDRESSABLE.

# **APPENDIX**

# **PROTOCOL FORMATS**

The WAC-07 accommodates protocols from several distributors the contents of which are proprietary to those distributors. Please contact your supplier if you require information on the paging protocol.

Plain text mode is shown below. Contact your system integrator for more information on additional messaging protocols.

# Input format Plain text.

{ Message text } <u>Example</u>: "North Wing Lounge"

Priority Call, or determined by CAP code

Auto cancel option Auto Cancel

Night / Day volume Day

Client Code 0

Zone 0

Display text All text